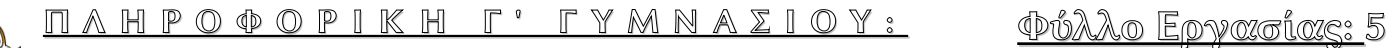

S C R A T C H 2 . 2 0 1 6

## **ΑΛΛΗΛΕΠΙΔΡΑΣΗ ΧΡΗΣΤΗ – ΠΡΟΓΡΑΜΜΑΤΟΣ ΜΕ ΕΝΤΟΛΕΣ ΕΙΣΟΔΟΥ**

Στην παλέτα "ΑΙΣΘΗΤΗΡΕΣ" υπάρχει η εντολή-μπλοκ "ρώτησε ... και περίμενε".

Πρόκειται για εντολή εισόδου. Εμφανίζει το μήνυμα του πλαισίου (Πως σε λένε;) προτρέποντας το χρήστη να εισάγει δεδομένα και αναμένει. Κατά την εκτέλεση εμφανίζεται ένα πλαίσιο εισόδου που αναμένει

για την εισαγωγή δεδομένων από τον χρήστη. Μόλις ο χρήστης εισάγει δεδομένα και πατήσει είτε το τικ είτε το enter, το σενάριο συνεχίζει στην επόμενη εντολή.

Βρίσκεται στην παλέτα "τελεστές". Τη χρησιμοποιούμε για να εκμεταλλευτούμε anávmon τα δεδομένα που έδωσε ο χρήστης στο πλαίσιο εισόδου. Ουσιαστικά πρόκειται για μία θέση στη μνήμη (για μία μεταβλητή), όπου έχει αποθηκευτεί η τιμή που έθεσε ο χρήστης.

## Τι θα εμφανίσει ο παρακάτω κώδικας;

ρώτησε <mark>Πώς σε λένε;</mark> και περίμενε

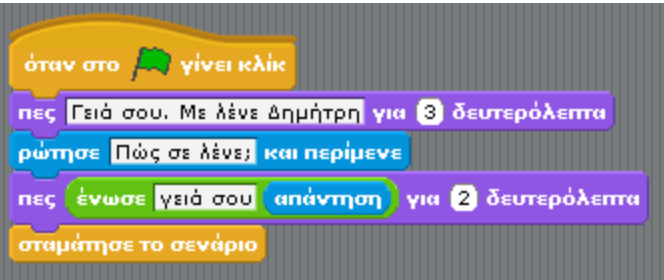

## ΔΡΑΣΤΗΡΙΟΤΗΤΕΣ – ΕΡΓΑΣΙΕΣ

1. Να γράψετε ένα πρόγραμμα που ζητά από το χρήστη το μήκος πλευράς τετραγώνου και υπολογίζει και εμφανίζει την περίμετρό του, μορφοποιημένη ως εξής: "Η περίμετρος του τετραγώνου ειναι " (αποτέλεσμα). (Υπόδειξη: Πε ρίμετρος=4α, όπου α το μήκος της πλευράς.)

2. Να γράψετε ένα πρόγραμμα που ζητά από το χρήστη το μήκος πλευράς ισοπλεύρου τριγώνου και υπολογίζει και εμφανίζει την περίμετρό του, μορφοποιημένη ως εξής: "Η περίμετρος του ισοπλεύρου τριγώνου πλευράς (μήκος πλευράς που έδωσε ο χρήστης) ειναι " (αποτέλεσμα). (Υπόδειξη: Περίμετρος=3α, όπου α το μήκος της πλευράς.)

3. Να γράψετε ένα πρόγραμμα που ζητά από το χρήστη το μήκος πλευράς τετραγώνου και υπολογίζει και εμφανίζει το εμβαδόν του, μορφοποιημένο ως εξής: "Το εμβαδόν τετραγώνου πλευράς (μήκος πλευράς που έδωσε ο χρήστης) ειναι" (αποτέλεσμα). (Υπόδειξη: Εμβαδόν=α², όπου α το μήκος της πλευράς.)

4. Να γράψετε ένα πρόγραμμα που ζητά από το χρήστη το μήκος ακμής κύβου και υπολογίζει και εμφανίζει τον όγκο του, μορφοποιημένο ως εξής: "Ο όγκος κύβου ακμής (μήκος ακμής που έδωσε ο χρήστης) ειναι " (αποτέλεσμα). (Υπόδειξη: Όγκος=α $^3$ , όπου α το μήκος της ακμής.)

Το έργο με τίτλο Φύλλο Εργασίας Scratch 5: Αλληλεπίδραση χρήστη – προγράμματος με εντολές εισόδου, από τον δημιουργό [Δημήτριος Αδαμάντιος Δρίτσας](http://homoinformaticus.eu/) (dadrits [at] homoinformaticus [τελεία] eu) διατίθεται με την άδεια [Creative Commons Αναφορά Δημιουργού - Μη Εμπορική Χρήση - Παρόμοια Διανομή 4.0 Διεθνές.](http://creativecommons.org/licenses/by-nc-sa/4.0/)

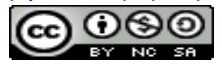